# Contatta il team di supporto Cisco Secure Access

### Sommario

Introduzione Come contattare il team di supporto Secure Access Come contattare il team di supporto Secure Access (account di valutazione) Collega Account Cisco A Contratto Di Assistenza Risoluzione dei problemi e raccolta di informazioni di base per il team di supporto **Secure Access** Guida alle risorse Technical Services Informazioni correlate

### Introduzione

Questo documento descrive i passaggi necessari per contattare il team di supporto Secure Access come parte di Technical Assistance Center (TAC).

#### Come contattare il team di supporto Secure Access

Per qualsiasi domanda o domanda relativa a un prodotto Secure Access o a funzionalità integrate, contattare il team di supporto Secure Access.

Passaggio 1: Accesso allo strumento [Support Case Manager.](https://mycase.cloudapps.cisco.com/case)

- 2. Fai clic su Apri nuova richiesta.
- 3. Fare clic su Open Case.

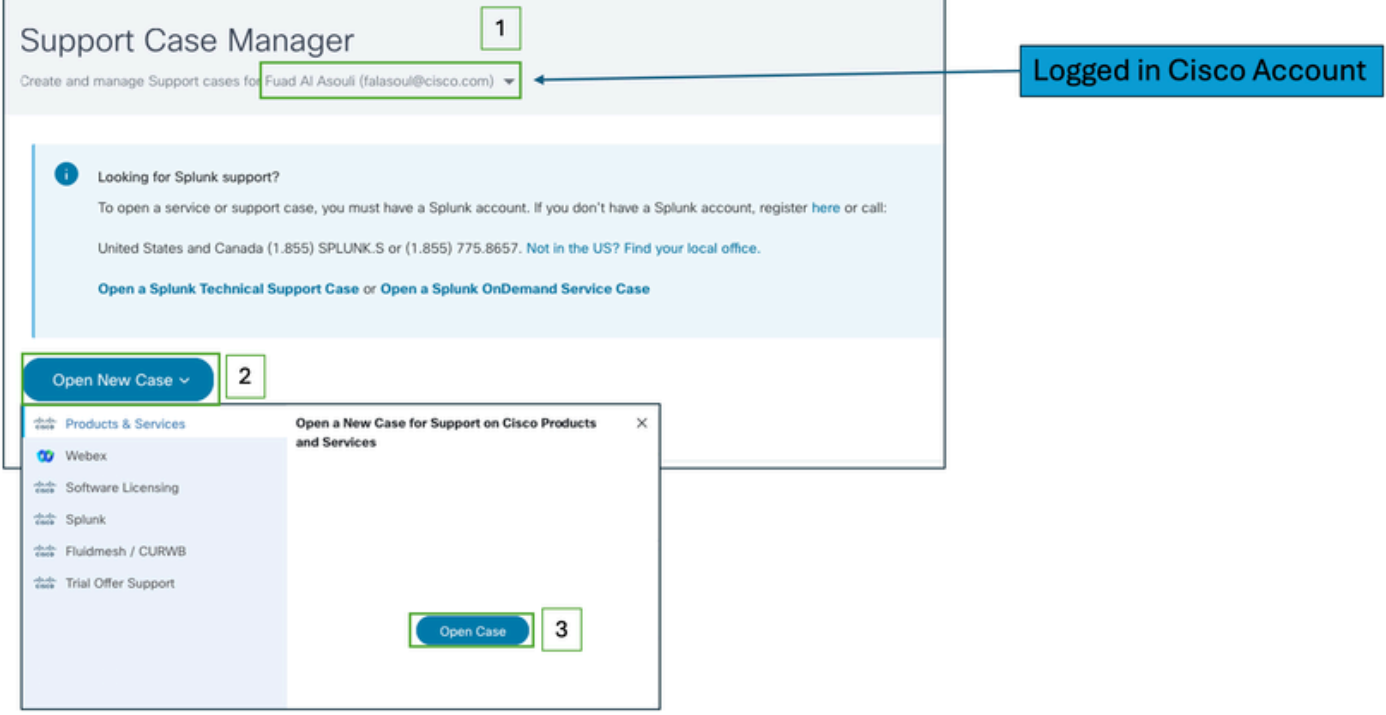

Passaggio 4: Individuare l'abbonamento Secure Access selezionando una delle opzioni direttamente o ricercare (Secure Access) nella sezione Product ID (ID prodotto).

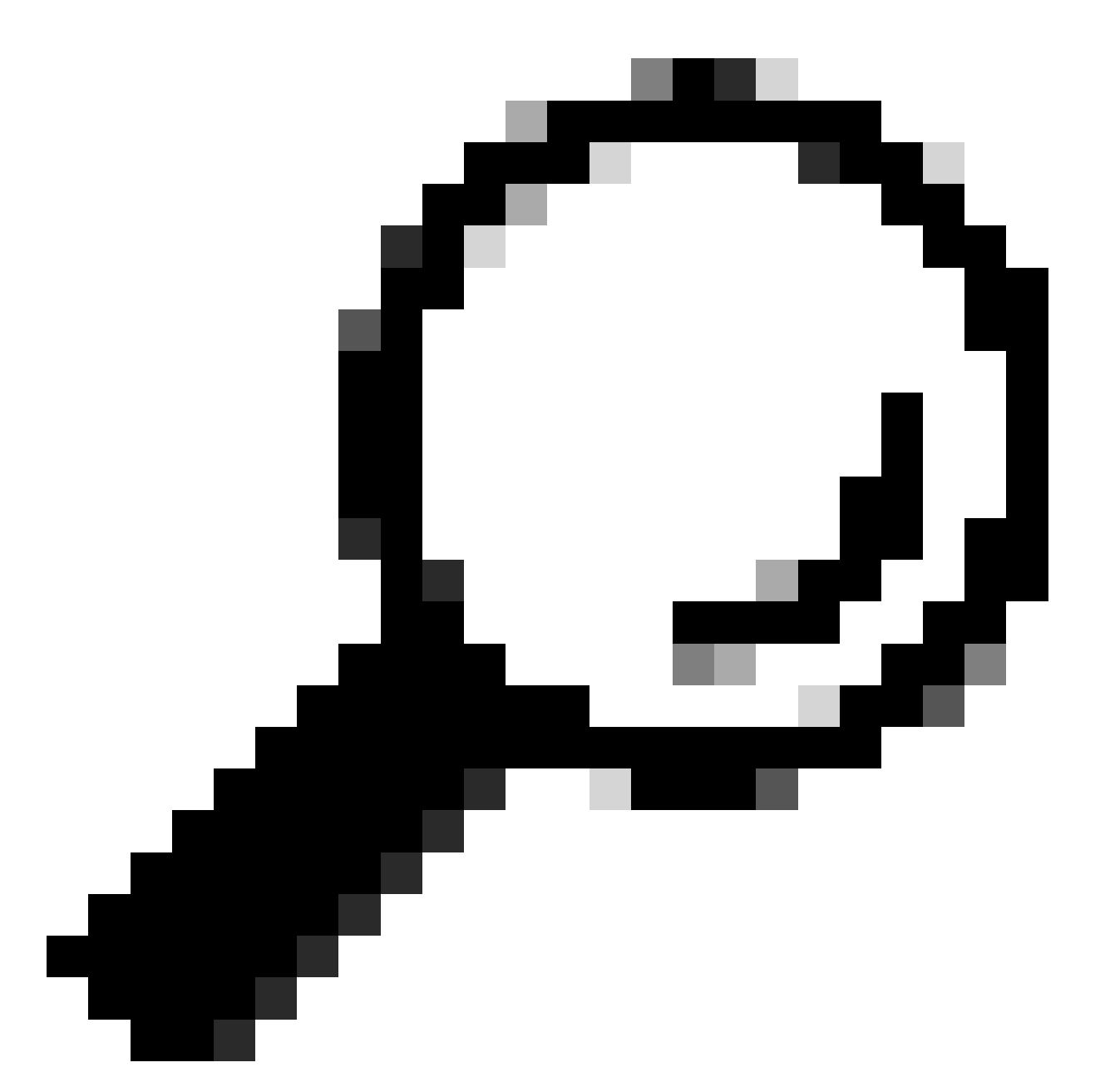

Suggerimento: verificare di aver eseguito l'accesso con l'account associato al contratto di assistenza. Nella sezione (Trova prodotto per contratto di assistenza) è possibile visualizzare un banner con il numero di contratti associati.

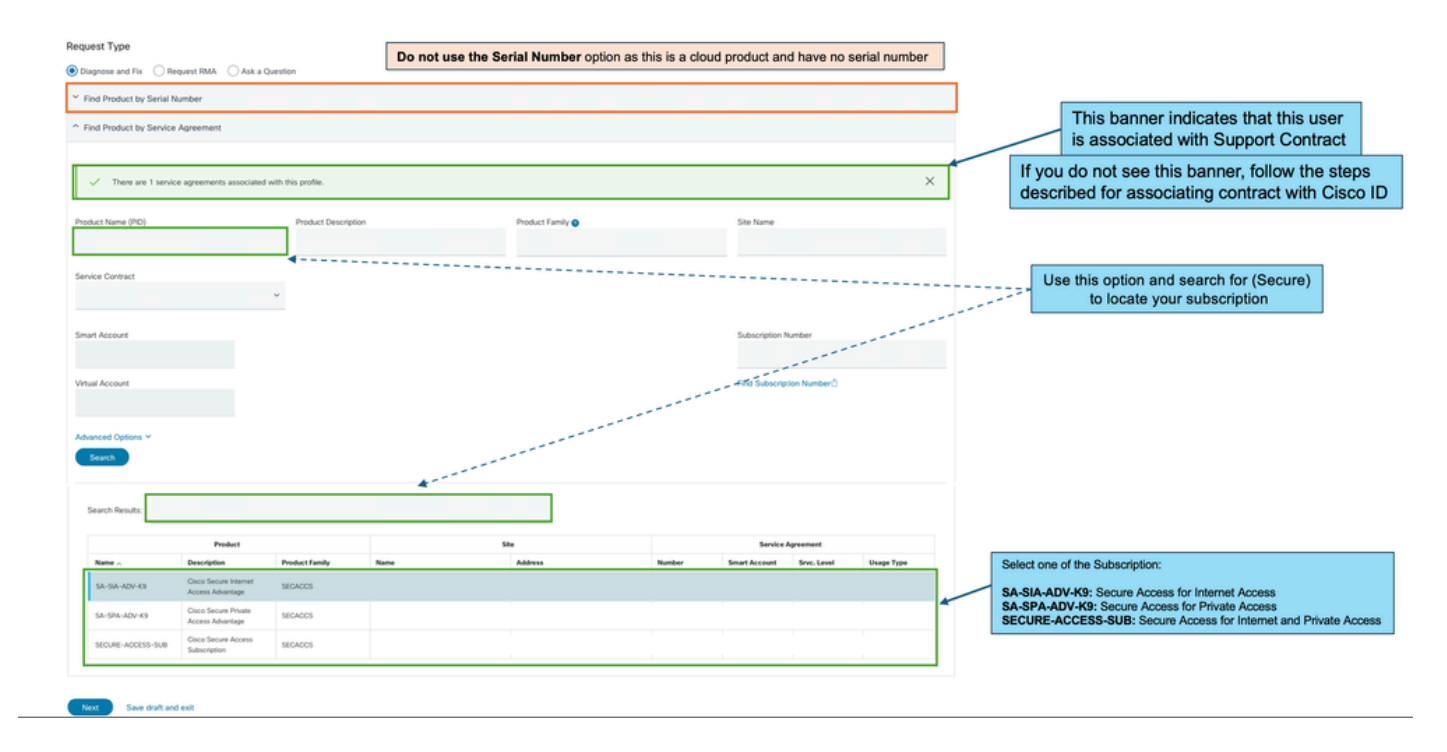

Passaggio 5: fare clic su Avanti per passare al passaggio successivo.

Passaggio 6: immettere i dettagli del ticket di supporto (Titolo e descrizione).

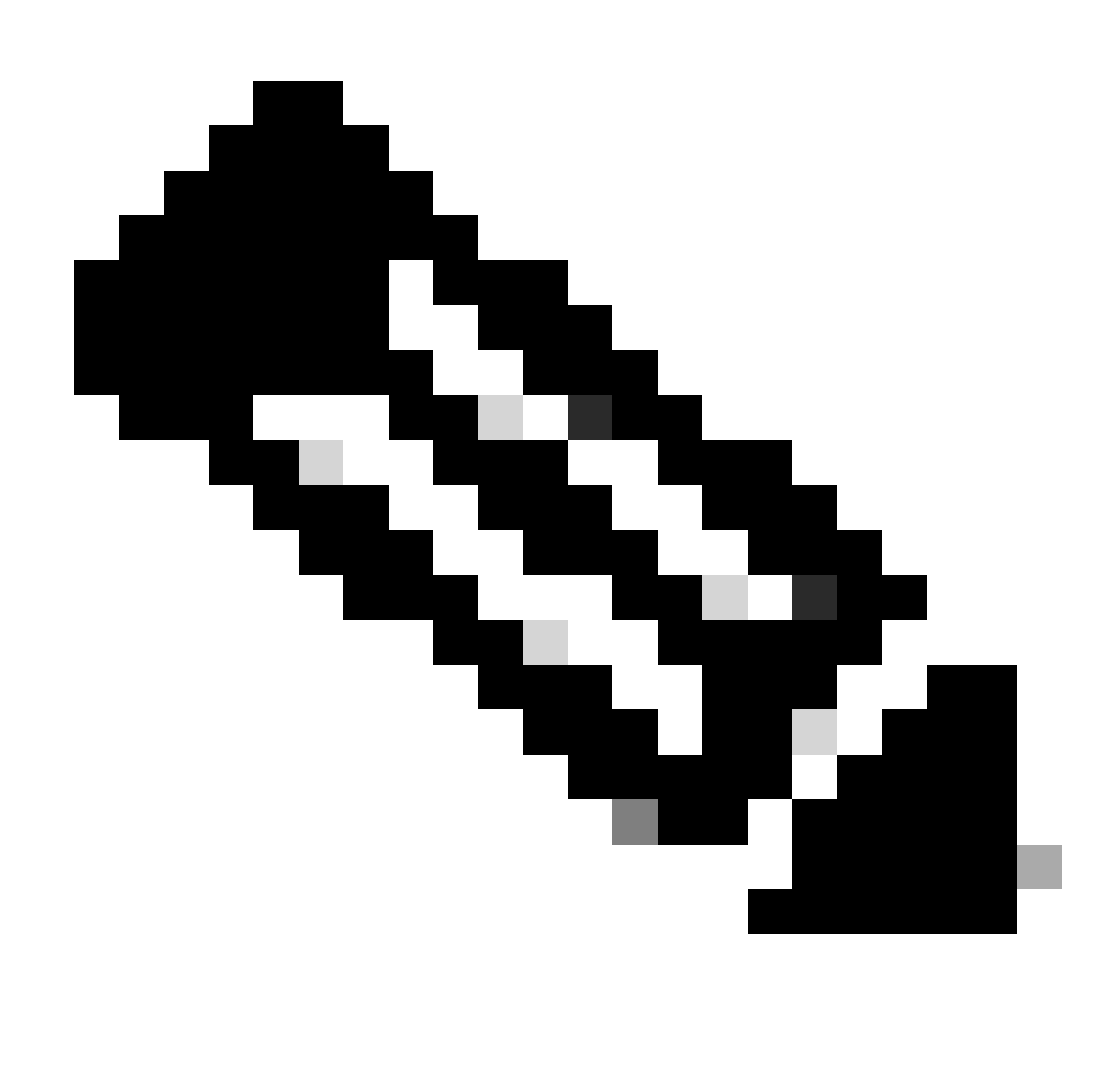

Nota: [linee guida per la gravità e l'escalation Cisco.](https://www.cisco.com/c/dam/en_us/about/doing_business/legal/service_descriptions/docs/cisco-severity-and-escalation-guidelines.pdf)

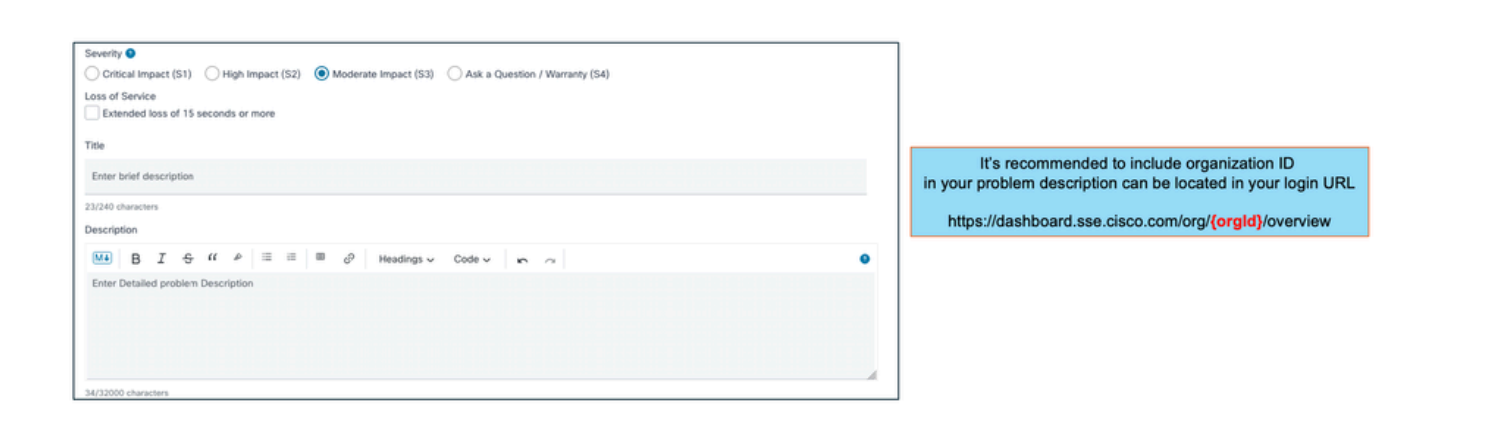

Fase 7: selezionare Secure Access Technology and Sub-Technology (Tecnologia e sottotecnologia ad accesso sicuro).

Passaggio 8: Scegliere Area Problema.

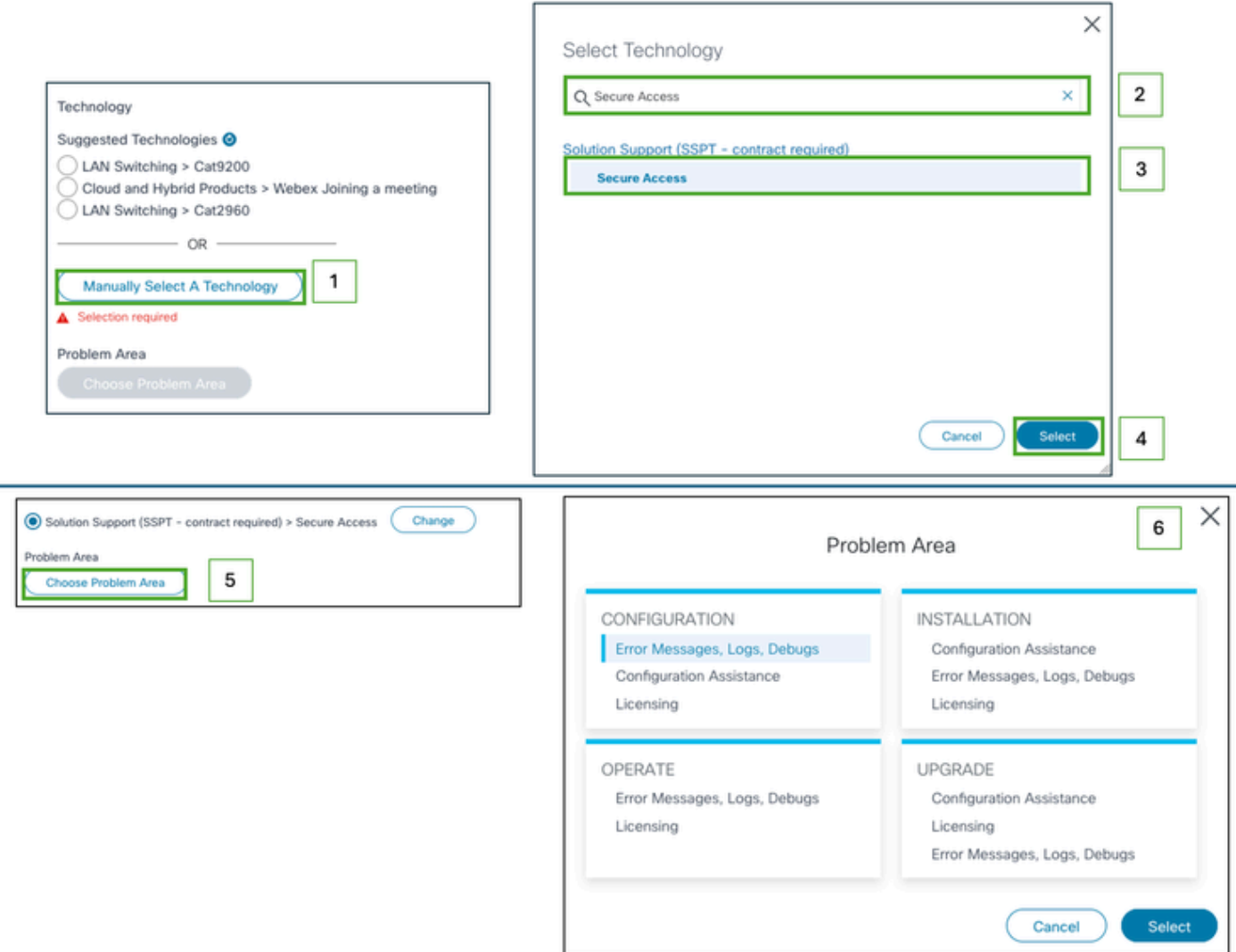

Passaggio 9: Aggiungere eventuali altri elenchi di codici di accesso per ricevere notifiche relative a questo ticket di supporto.

Passaggio 10: Inviare il ticket.

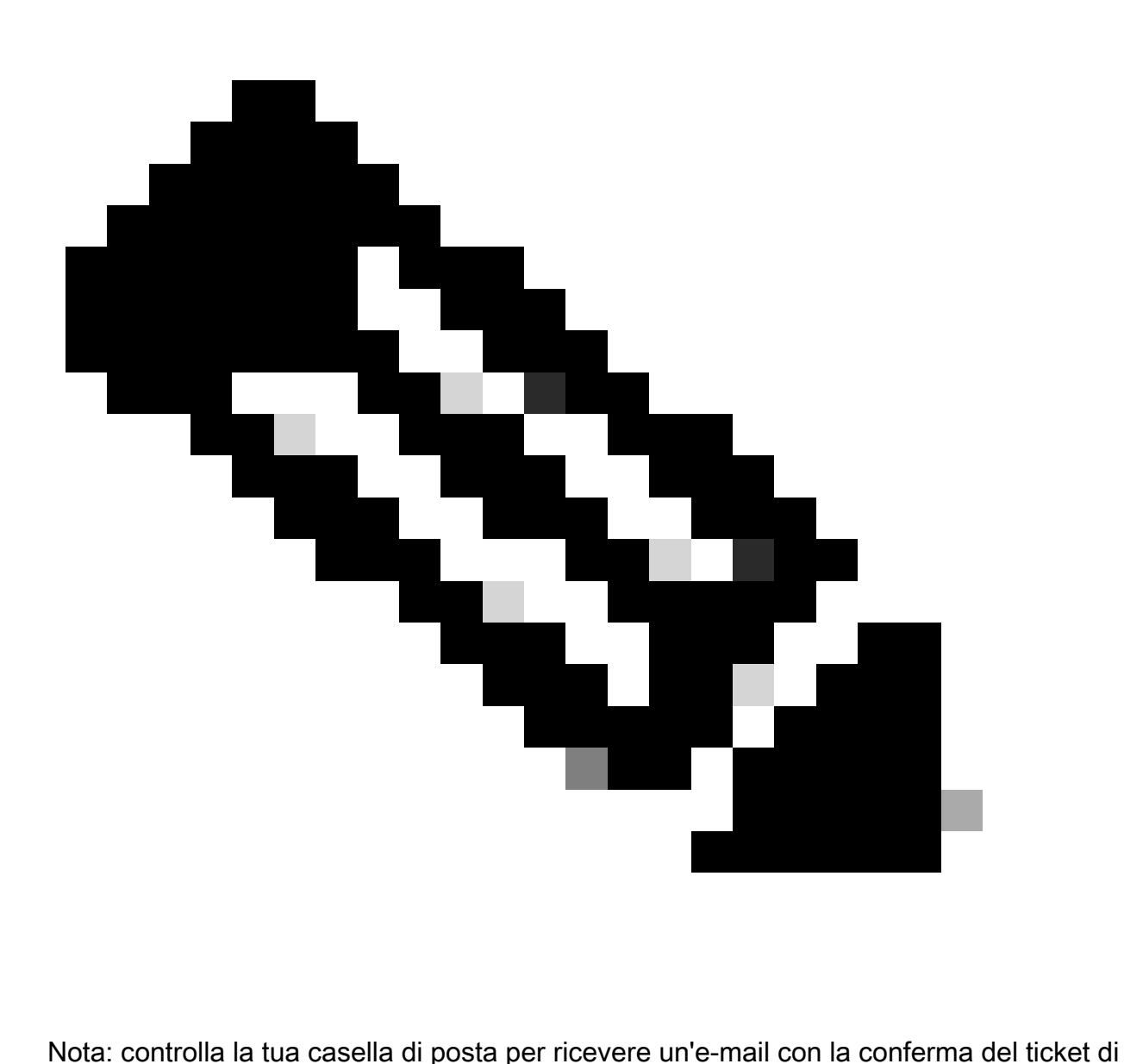

supporto. Una volta assegnato un tecnico al ticket, potrai ricevere un'e-mail iniziale dal team di supporto.

# Come contattare il team di supporto Secure Access (account di valutazione)

Se si dispone di un account di prova per Prove of Concept (POC) o Prove of Value (POV) e si desidera aprire il ticket di supporto con il team di supporto Cisco, consultare le istruzioni descritte in questa sezione.

Passaggio 1: Accesso allo strumento [Support Case Manager.](https://mycase.cloudapps.cisco.com/case)

2. Fai clic su Apri nuova richiesta.

Passaggio 3: selezionare Supporto offerta di valutazione.

Passaggio 4: Cercare Accesso protetto.

Passaggio 5: selezionare Secure Access (Accesso sicuro).

#### Passaggio 6: selezionare Apri richiesta.

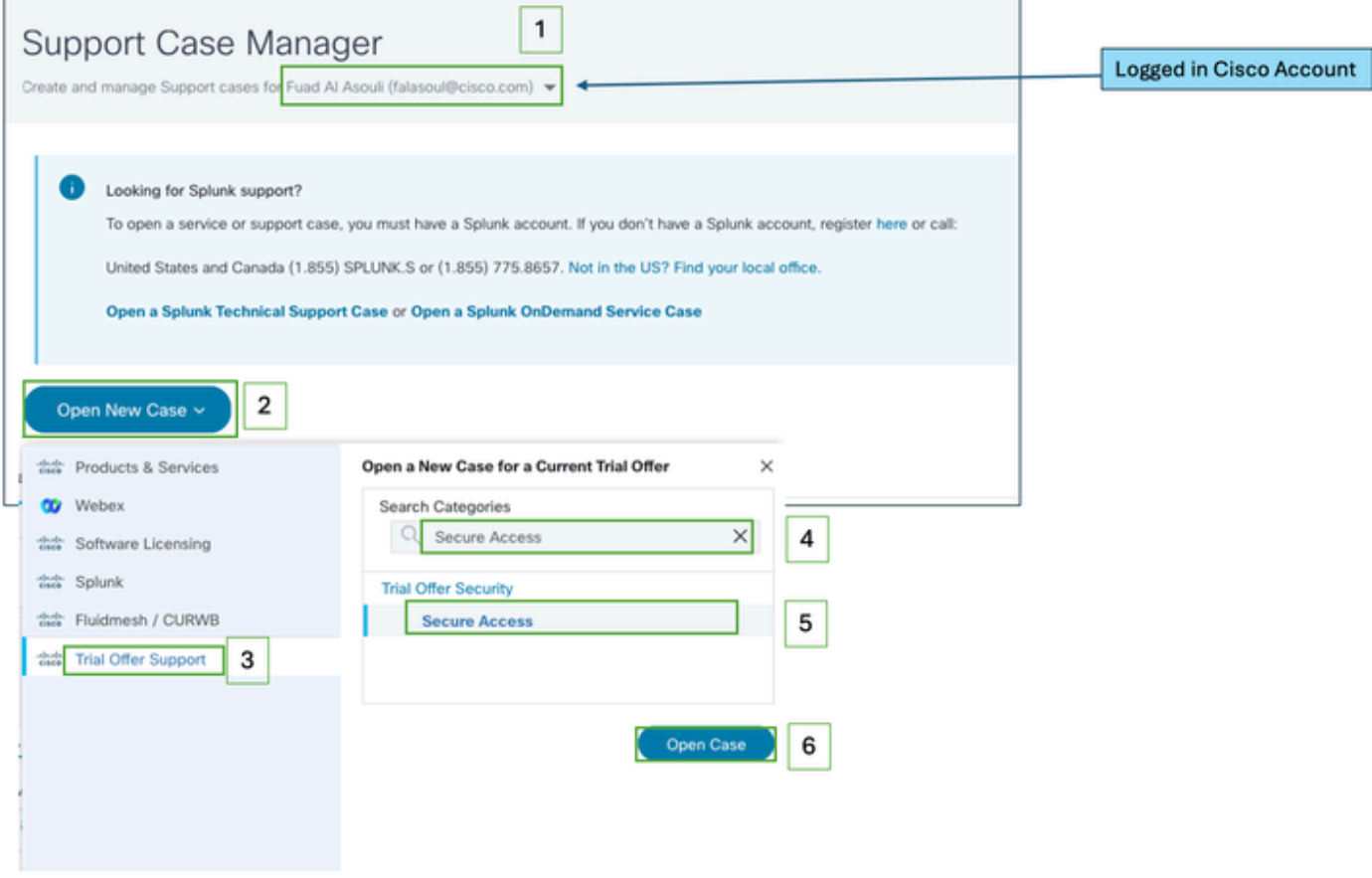

Passaggio 7: immettere i dettagli del ticket di supporto (Titolo e descrizione).

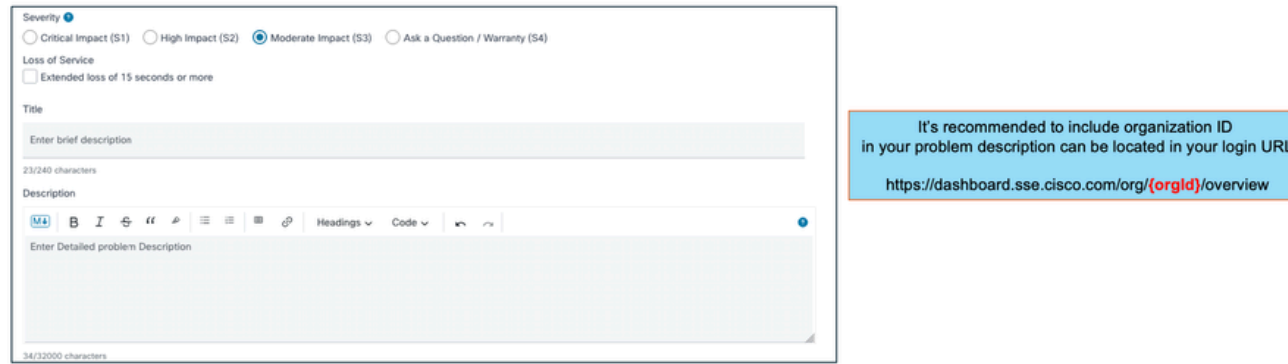

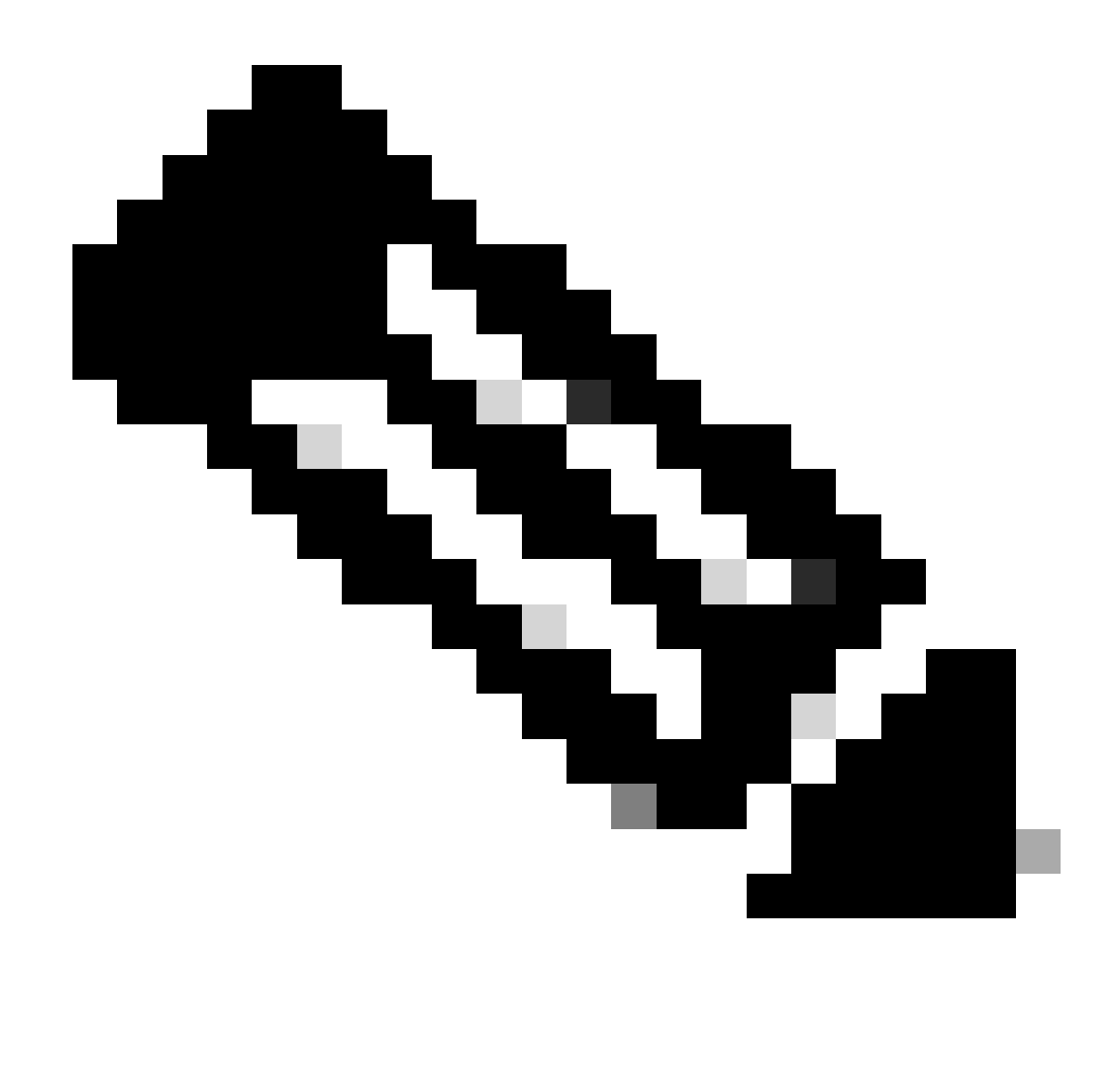

Nota: [linee guida per la gravità e l'escalation Cisco.](https://www.cisco.com/c/dam/en_us/about/doing_business/legal/service_descriptions/docs/cisco-severity-and-escalation-guidelines.pdf)

Passaggio 8: Aggiungere qualsiasi ulteriore elenco Cc per ricevere notifiche relative a questo ticket di supporto.

Passaggio 9: Inviare il ticket.

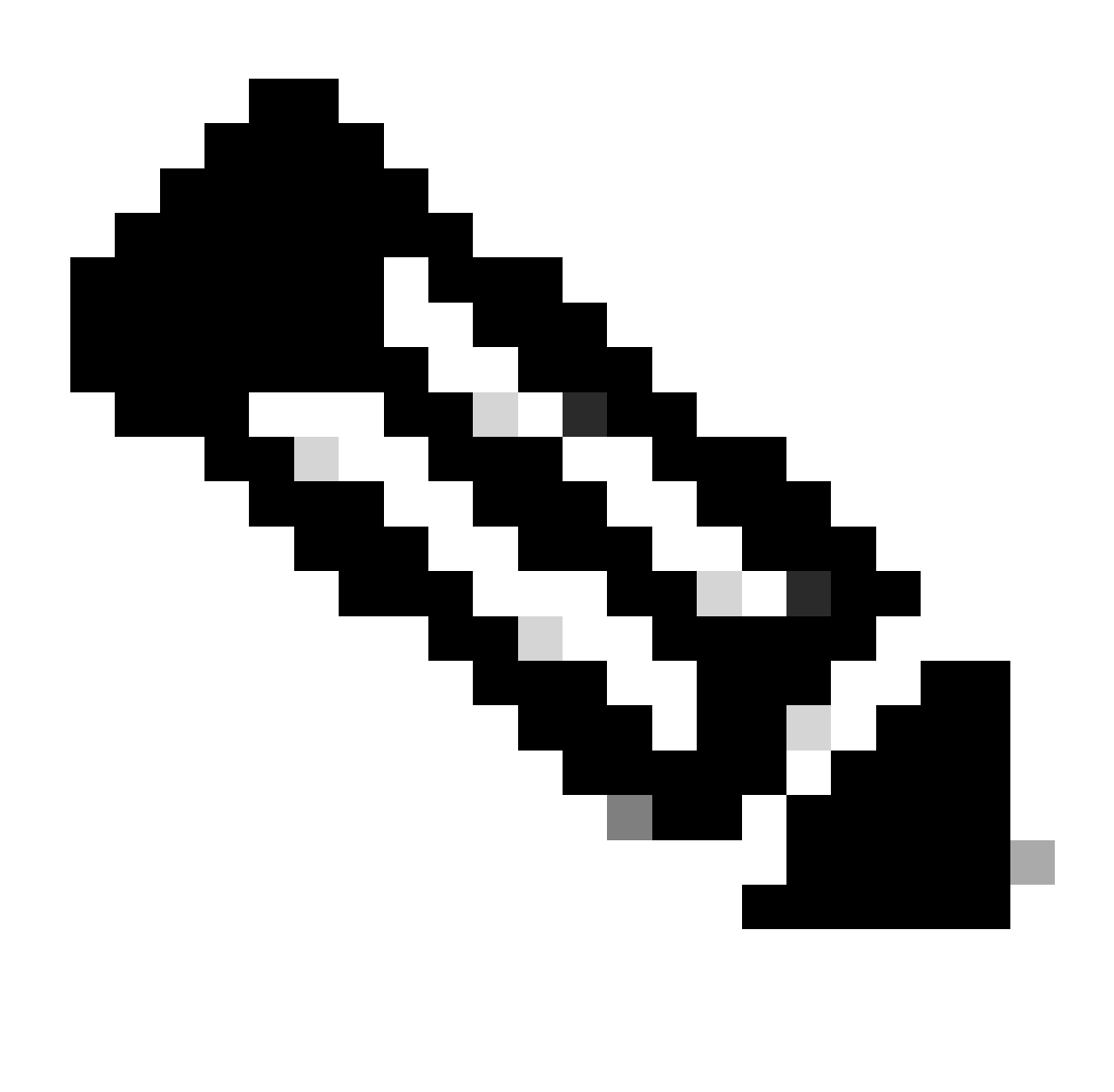

Nota: controlla la tua casella di posta per ricevere un'e-mail con la conferma del ticket di supporto. Una volta assegnato un tecnico al ticket, potrai ricevere un'e-mail iniziale dal team di supporto.

### Collega Account Cisco A Contratto Di Assistenza

Se è stata eseguita la procedura descritta e non è possibile individuare l'abbonamento a Secure Access, è necessario associare il contratto all'ID Cisco.

Eseguire la procedura descritta in questo articolo per associare l'ID Cisco al contratto: [come](https://www.cisco.com/c/en/us/support/docs/licensing/common-licensing-issues/how-to/lic217003-how-to-add-a-cisco-service-contract-acce.html) [aggiungere l'accesso a un contratto di assistenza Cisco a un account Cisco.com](https://www.cisco.com/c/en/us/support/docs/licensing/common-licensing-issues/how-to/lic217003-how-to-add-a-cisco-service-contract-acce.html)

Una volta associato il contratto, utilizzare i passaggi descritti nelle sezioni precedenti di questo articolo per aprire il ticket di supporto.

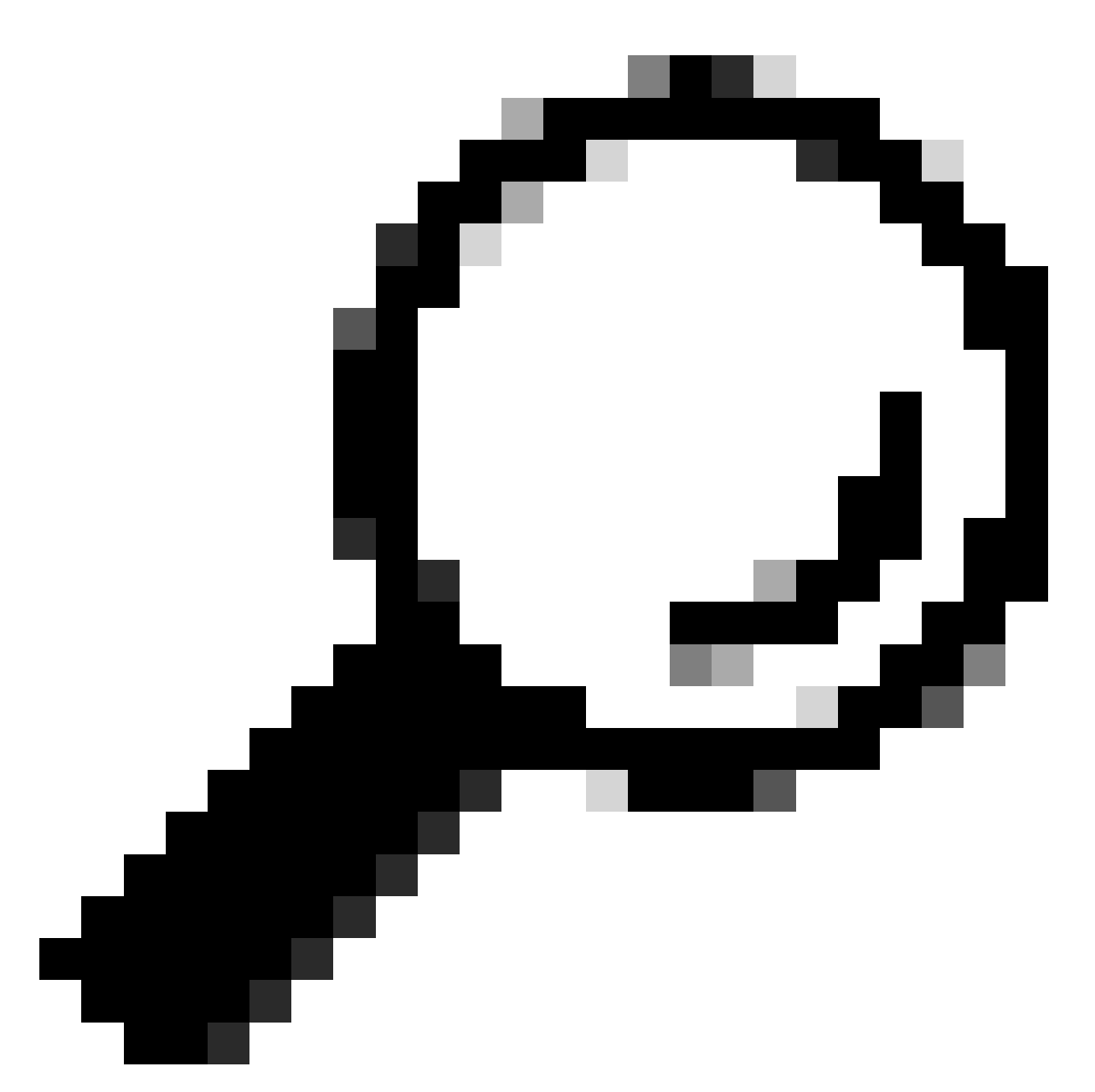

Suggerimento: per individuare l'ID contratto, contattare il rappresentante commerciale o il partner che ha fornito assistenza nell'acquisto di Cisco Secure Access

# Risoluzione dei problemi e raccolta di informazioni di base per il team di supporto Secure Access

Quando si lavora su Cisco Secure Access, è possibile incorrere in problemi quando è necessario contattare il team di supporto Cisco o si desidera eseguire un'indagine di base sul problema e provare a esaminare i log per isolare il problema. In questo articolo viene descritto come raccogliere i log di risoluzione dei problemi di base relativi ad Accesso protetto. Si noti che non tutti i passaggi sono validi per tutti gli scenari.

[Risoluzione dei problemi e raccolta di informazioni di base per il team di supporto Secure Access](https://www.cisco.com/c/en/us/support/docs/security/secure-access/221240-troubleshoot-and-collect-basic-informati.html)

# Guida alle risorse Technical Services

Cisco Technical Services contribuisce a garantire che i prodotti e la rete Cisco funzionino in modo efficiente e traggano vantaggio dai software di sistema e applicazioni più aggiornati. Quando hai bisogno di assistenza tecnica, puoi risolvere i problemi rapidamente utilizzando le risorse e gli strumenti disponibili nel contratto di assistenza tecnica Cisco.

Per ulteriori informazioni sugli accordi sui livelli di servizio del supporto Cisco, visitare questo articolo: [Technical Services Resource Guide](https://www.cisco.com/c/en/us/support/web/tac/technical-services-resource-guide.html)

### Informazioni correlate

- [Risoluzione dei problemi e raccolta di informazioni di base per il team di supporto Secure](https://www.cisco.com/c/en/us/support/docs/security/secure-access/221240-troubleshoot-and-collect-basic-informati.html) [Access](https://www.cisco.com/c/en/us/support/docs/security/secure-access/221240-troubleshoot-and-collect-basic-informati.html)
- [Come aggiungere l'accesso a un contratto di assistenza Cisco a un account Cisco.com](https://www.cisco.com/c/en/us/support/docs/licensing/common-licensing-issues/how-to/lic217003-how-to-add-a-cisco-service-contract-acce.html)
- [Guida alle risorse Technical Services](https://www.cisco.com/c/en/us/support/web/tac/technical-services-resource-guide.html)
- [Linee guida Cisco per la gravità e l'escalation](https://www.cisco.com/c/dam/en_us/about/doing_business/legal/service_descriptions/docs/cisco-severity-and-escalation-guidelines.pdf)
- [Support Case Manager](https://mycase.cloudapps.cisco.com/case)
- [Supporto tecnico e download Cisco Systems](https://www.cisco.com/c/en/us/support/index.html)

#### Informazioni su questa traduzione

Cisco ha tradotto questo documento utilizzando una combinazione di tecnologie automatiche e umane per offrire ai nostri utenti in tutto il mondo contenuti di supporto nella propria lingua. Si noti che anche la migliore traduzione automatica non sarà mai accurata come quella fornita da un traduttore professionista. Cisco Systems, Inc. non si assume alcuna responsabilità per l'accuratezza di queste traduzioni e consiglia di consultare sempre il documento originale in inglese (disponibile al link fornito).